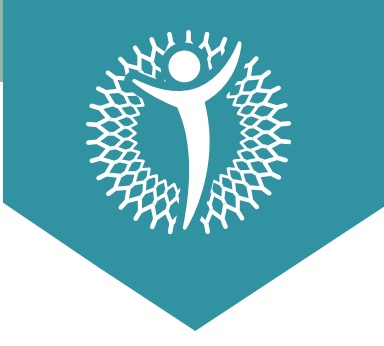

**INSTRUCTIVO** 

## **Instrucciones** para acceder a **WHOLESCRIPTS**

- Entre 48 a 72 horas después de tu consulta, recibirás un correo **01.** de **WHOLESCRIPTS**, de no recibirlo asegúrate de buscar en tu carpeta de Spam o en tu buscador colocar **WHOLESCRIPTS**. Si no, escribir en tu grupo de Whatsapp con tus especialistas.
- Al abrir el correo enviado por **WHOLESCRIPTS**, darle click a **02. "View Recommendation"**.

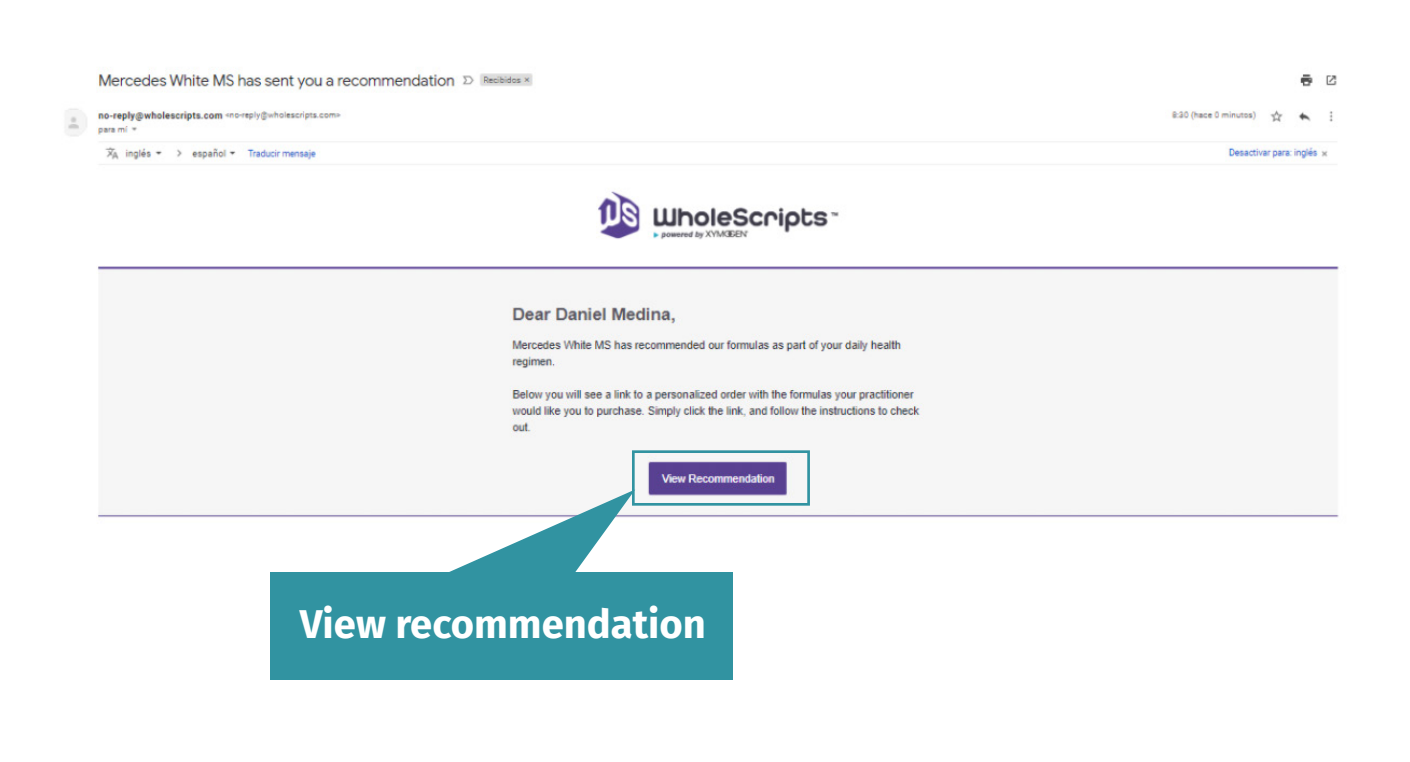

**03.** Se desplegará otra ventana donde deberá colocar: Referal Code: nutriwhite Practitioners Last Name: White Your email: Tu correo electrónico

## Register

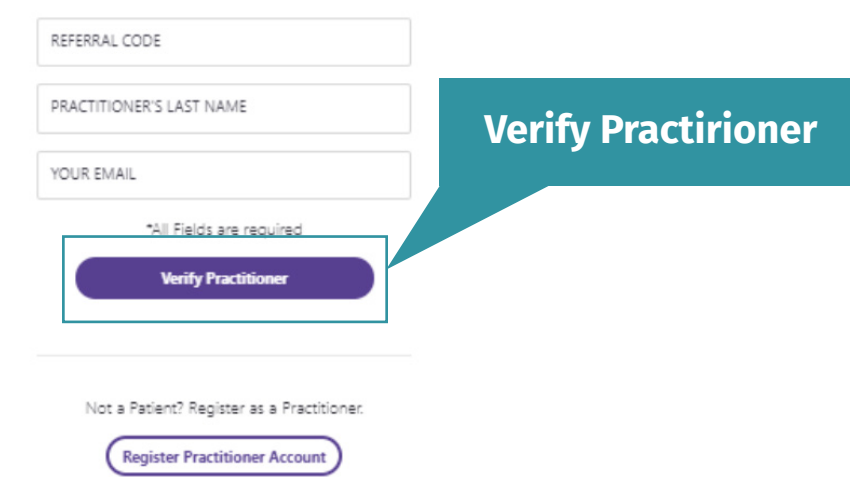

**04.** Luego de darle a "Verify Practitioner" deberá llenar los datos le solicite el portal:

> First Name: Primer Nombre Last Name: Apellido Mobile Number: Número de teléfono

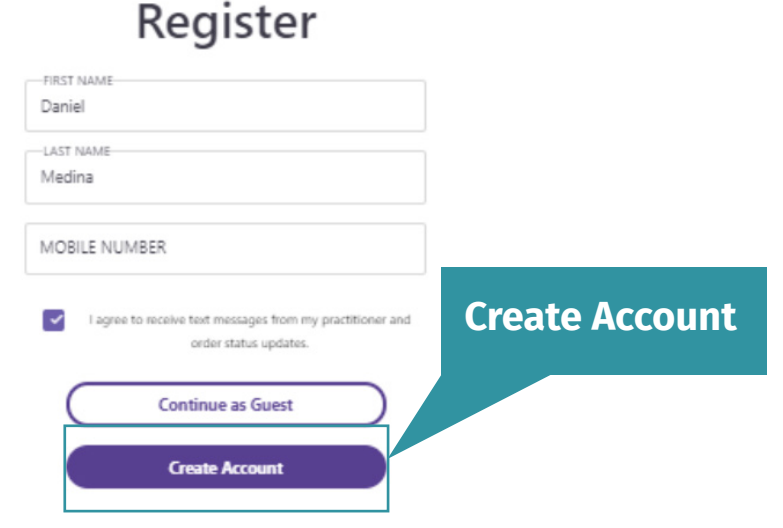

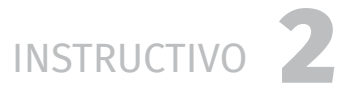

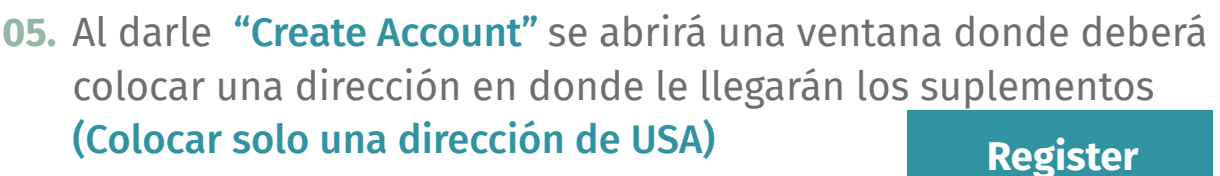

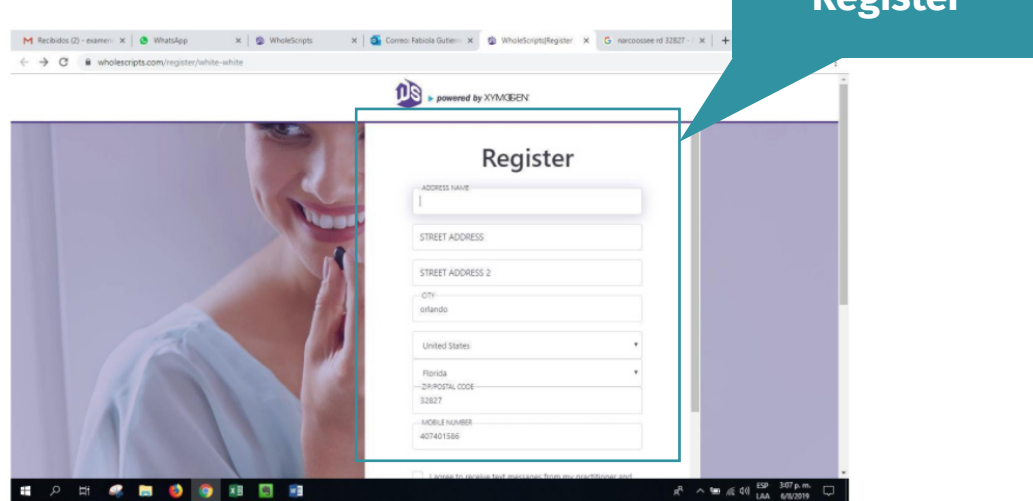

Una vez haya ingresado a su cuenta de WHOLESCRIPTS, **06.** abrir el menú dirigirse a "My Account".

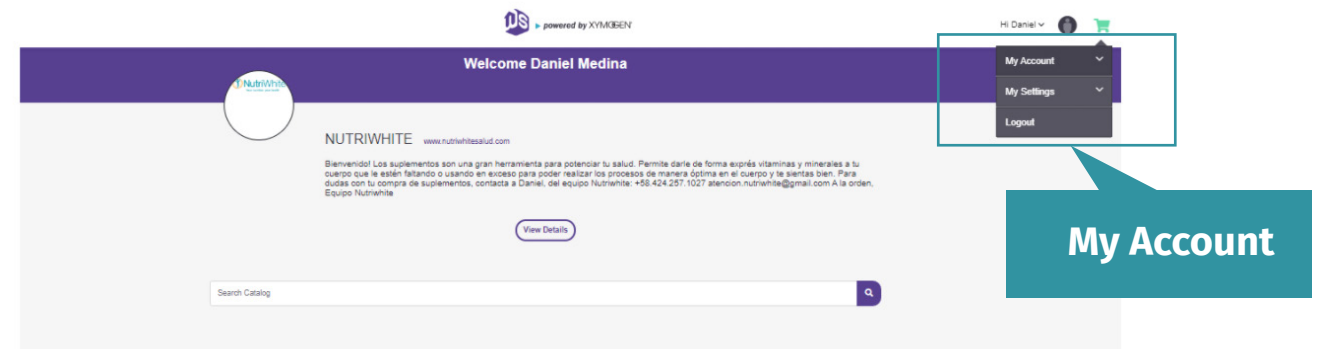

**07.** Se desplegará una serie de opciones, dirigirse a la opción "Recommendations".

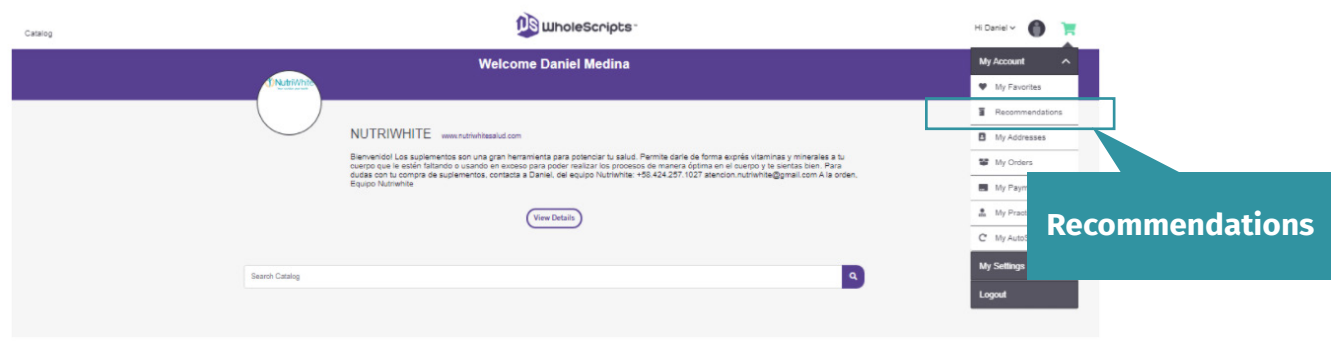

**INSTRUCTIVO** 

**08.** Seleccionar la recomendación más reciente mandada por su nutricionista. Darle a la opción "Add to Cart".

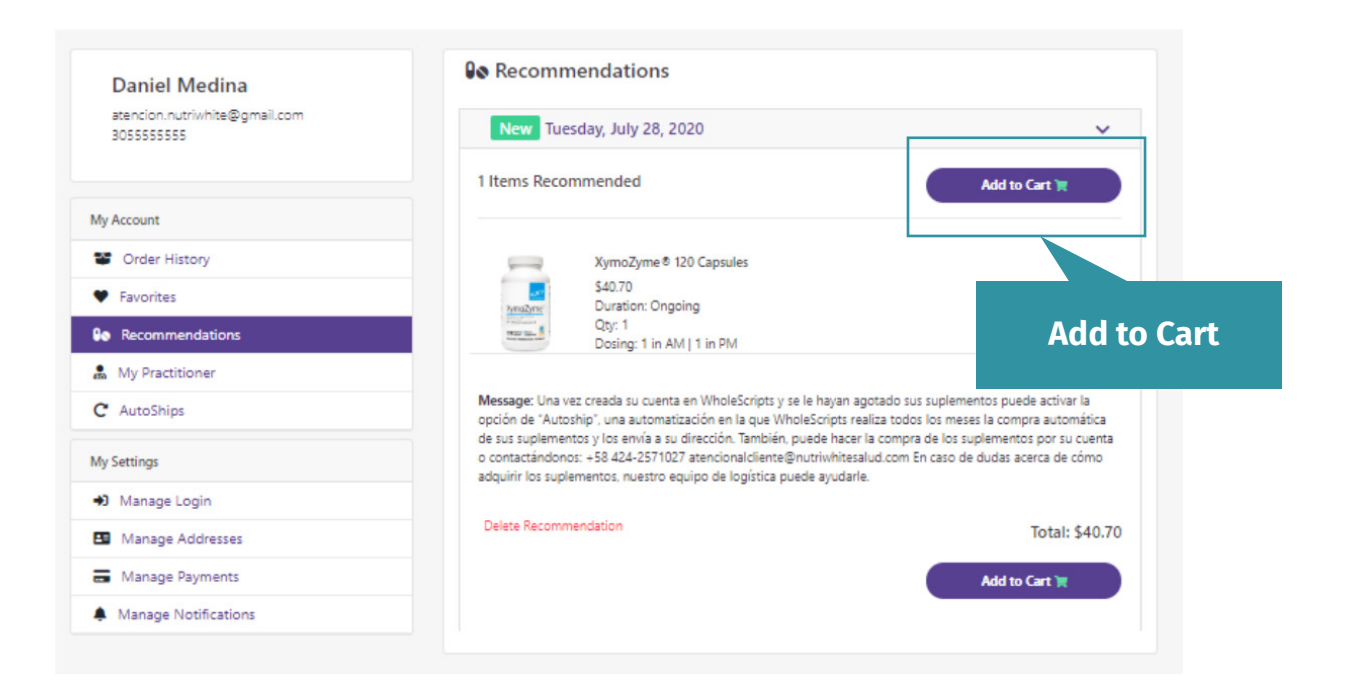

**08.** Dirigirse al carrito, darle a la opción **"Checkout"** y seguir las instrucciones del sitio para hacer la compra de sus suplementos.

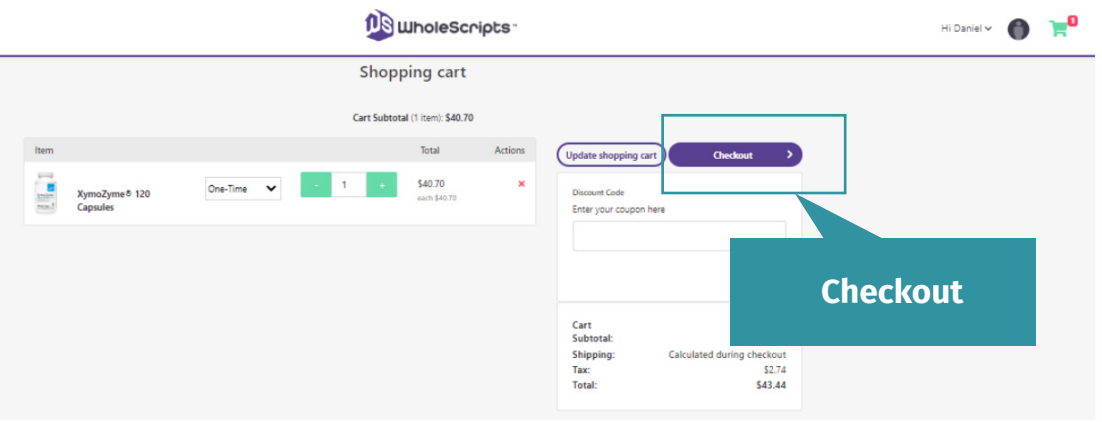

**Certificación y Alta Calidad de los Suplementos que recomendamos en NutriWhite.**

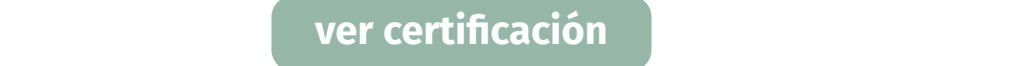

**También es importante que leas con mucha atención las Políticas de Suplementos NutriWhite.**

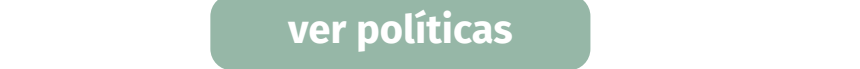

**Cualquier duda recuerde que puede contactarnos por:**

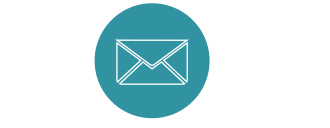

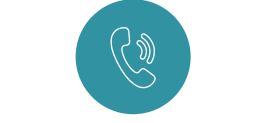

**suplementos@nutriwhitesalud.com suplementos@nutriwhitesalud.com**

**https://wa.me/584122651586 https://wa.me/584122651586**